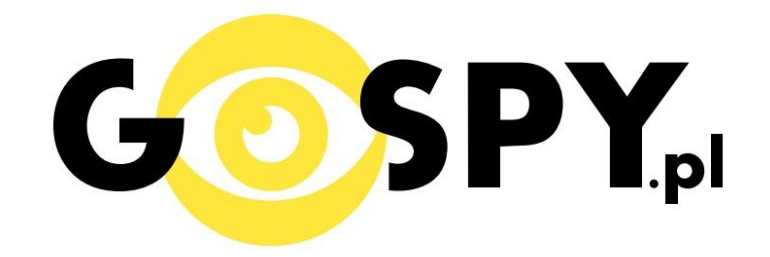

# INSTRUKCJA OBSŁUGI

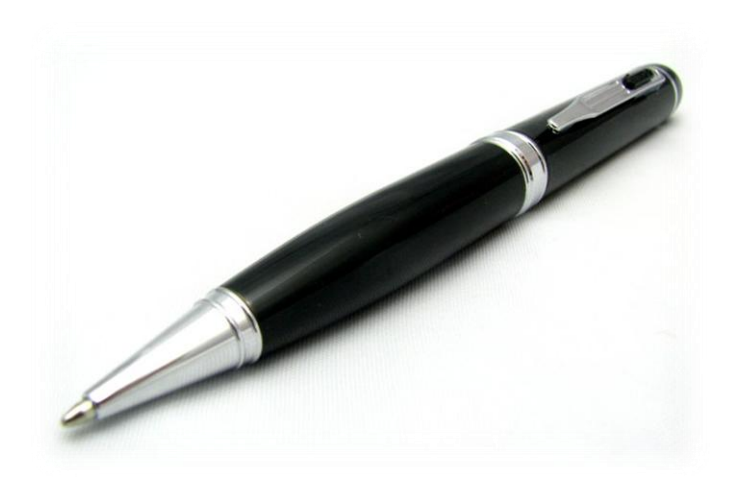

### **DŁUGOPIS SZPIEGOWSKI KAMERA**

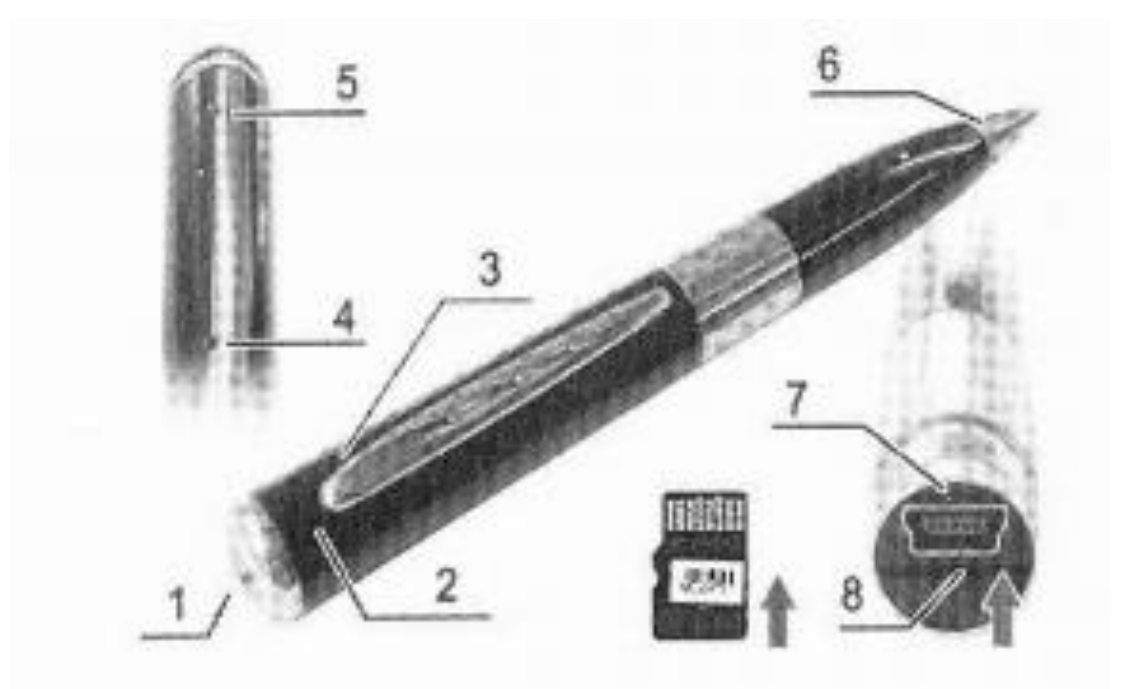

- 1.Przycisk wielofunkcyjny
- 2. Kamera
- 3. Mikrofon
- 4. Reset
- 5. Dioda LED wskazująca tryb pracy
- 6. Pisząca końcówka
- 7. Przyłącze USB
- 8. Miejsce na kartę pamięci

#### **I PRZED PIERWSZYM UŻYCIEM:**

**Ładowanie** - przed pierwszym użyciem kamery należy naładować akumulatorek, ładując go przez minimum 2-3h. Proces ładowania polega na podłączeniu urządzenia do komputera poprzez port USB lub do ładowarki sieciowej 5V 1A.

**Karta micro SD** - przed użyciem kamery należy umieścić w slocie kartę micro SD o pojemności do 32GB.

#### **II SZYBKI START:**

**1. Włączanie/ wyłączanie -** aby włączyć wciśnij przycisk wielofunkcyjny [1] przez około 3 sekundy. Zapali się zielona dioda, będzie świecić światłem stałym co oznacza, że urządzenie jest w trybie bezczynności. Aby wyłączyć należy przytrzymać przycisk wielofunkcyjny przez 4 sekundy, zielona dioda zamiga 3 razy, następnie zaświeci się na czerwono i zgaśnie.

**2. Robienie zdjęć** – aby zrobić zdjęcie w trybie bezczynności krótko naciśnij przycisk funkcyjny (zielona dioda mignie, zdjęcie zapisze się na karcie pamięci po czym dioda zapali się ponownie).

**3. Video –** aby nagrać video w trybie bezczynności naciśnij i przytrzymaj przycisk funkcyjny [1] przez około 2 sekundy – dioda zacznie migać co oznacza, że kamerka zaczęła nagrywać film. Podczas nagrywania dioda miga co kilka sekund słabym światłem. Aby zakończyć nagrywanie naciśnij krótko przycisk funkcyjny [1]– dioda zamiga kilkukrotnie, wideo zapisze się na karcie pamięci a długopis powróci do trybu bezczynności.

UWAGA: zapisanie pliku zajmuje pewien czas, więc aby uniknąć błędów zapisywania prosimy o unikanie wciskania przycisku funkcyjnego w kilkusekundowych odcinkach czasu.

#### **III INFORMACJE DODATKOWE:**

**4. Odczyt plików w komputerze -** aby dokonać odczytu plików, należy podłączyć urządzenie do portu USB komputera (karta pamięci musi być włożona a urządzenie WYŁĄCZONE). System wykona automatyczną instalację urządzenia, żadne dodatkowe sterowniki nie są wymagane. Długopis zostanie wykryty jako pamięć masowa. Należy wybrać odpowiedni plik, dwukrotnie kliknąć myszką , pobrać zapisany plik z katalogu i zapisać na dysku komputera. Wybrane pliki są gotowe do odtwarzania.

**5. Ładowanie -** proces ładowania polega na podłączeniu urządzenia do komputera lub ładowarki sieciowej. Długopis ma wbudowany wysokiej wydajności akumulator, który można wielokrotnie ładować. Czas ładowania ok. 2 godzin.

**6. Ustawiania czasu -** po wykonaniu zdjęcia lub nagraniu filmu na karcie micro SD automatycznie utworzy się plik tekstowy zawierający datę i godzinę. Aby zmienić parametry należy kliknąć dwukrotnie w ten plik i wprowadzić aktualne dane według istniejącego schematu. Po zapisaniu pliku czas i data zostaną zaktualizowane. Jeżeli plik tekstowy nie tworzy się automatycznie można utworzyć go ręcznie. W tym celu w

folderze głównym karty pamięci tworzymy nowy plik tekstowy o nazwie "time" i następnie wpisujemy aktualną datę i godzinę według następującego schematu:

2012-05-01 23:59:59

#### **7. Rozwiązywanie problemów**

**Przycisk "reset"** – wielokrotne naciskanie przycisku funkcyjnego w krótkim odstępie czasu może doprowadzić do zawieszenia się urządzenia. Za pomocą szpilki można wówczas nacisnąć przycisk reset, który restartuje urządzenie.

#### **Kamera nie działa mimo ładowania**

- należy poprawnie umieścić kartę micro SD lub ją sformatować
- należy użyć innej ładowarki

Informacja dla użytkowników o pozbywaniu się urządzeń elektrycznych i elektronicznych, baterii i akumulatorów (gospodarstwo domowe).

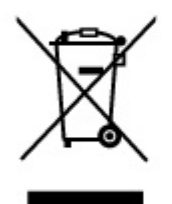

Przedstawiony symbol umieszczony na produktach lub dołączonej do nich dokumentacji informuje, że niesprawnych urzadzeń elektrycznych lub elektronicznych nie można wyrzucać razem z odpadami gospodarczymi. Prawidłowe postepowanie w razie konieczności pozbycia się urządzeń elektrycznych lub elektronicznych, utylizacji, powtórnego użycia lub odzysku podzespołów polega na przekazaniu urządzenia do wyspecjalizowanego punktu zbiórki, gdzie będzie przyjęte bezpłatnie. W niektórych krajach produkt można oddać lokalnemu dystrybutorowi podczas zakupu innego urządzenia.

Prawidłowa utylizacja urządzenia umożliwia zachowanie cennych zasobów i unikniecie negatywnego wpływu na zdrowie i środowisko, które może być zagrożone przez nieodpowiednie postępowanie z odpadami. Szczegółowe informacje o najbliższym punkcie zbiórki można uzyskać u władz lokalnych. Nieprawidłowa utylizacja odpadów zagrożona jest karami przewidzianymi w odpowiednich przepisach lokalnych.

#### Użytkownicy biznesowi w krajach Unii Europejskiej

W razie konieczności pozbycia się urządzeń elektrycznych lub elektronicznych, prosimy skontaktować się z najbliższym punktem sprzedaży lub z dostawcą, którzy udzielą dodatkowych informacji.

### Pozbvwanie sie odpadów w krajach poza Unią Europejską

Taki symbol jest w ażny tylko w Unii Europejskej. W razie potrzeby pozbycia się niniejszego produktu prosimy skontaktować się z lokalnymi władzami lub ze sprzedawcą celem uzyskania informacji o prawidłowym sposobie postępowania.

## **INSTRUKCJĘ W KOLOROWEJ WERSJI** CYFROWEJ MOŻNA ZNALEŹĆ NA WWW.KAMERYSZPIEGOWSKIE.WAW.PL